# IGSS EPIGENETICS WORKSHOP

Crash Course in DNA methylation Array Data Processing and Analysis

k

Allison Kupsco, PhD Haotian Wu, MS, PhD

**MAILMAN SCHOOL**<br>OF PUBLIC HEALTH **E** COLUMBIA

ENVIRONMENTAL HEALTH SCIENCES 1

## The Presenters

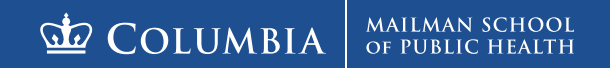

ENVIRONMENTAL HEALTH SCIENCES 2

# Dr. Haotian (Howie) Wu

- Associate Research Scientist
- Environmental and Reproductive Epidemiologist
	- Maternal health and children's neurodevelopment
	- Molecular markers (DNAm, miRNA, metabolomics, mitochondrial) of reproduction and aging
- Big fan of the exposome
	- Reluctant fan of Canadian Rugby
- Emerging environmental pollutants and epigenetic biomarkers

# Dr. Allison Kupsco

- Assistant Professor
- Environmental toxicologist and epidemiologist
	- Children's Metabolic Development
- Development of omics biomarkers for environmental health studies
	- Mitochondria
	- miRNAs
	- DNA methylation
	- New epigenetic markers

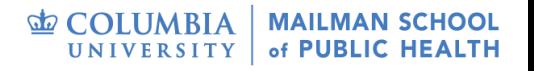

# SHARP Trainings

**GE COLUMBIA** SCHOOL **Epigenetics Boot Camp** 

Epigenetics Boot Camp: 2-days of concepts, techniques, and data analysis methods utilized in human epigenetics studies. June 14-15, 2021 | Live-stream, virtual

Today's Training is a Condensed Version of a Condensed Workshop

- Hope to cover the basics
- Please feel free to reach out to us or talk to us after

#### Other Courses Offered:

Microbiome, multi-omics, single cell seq, quantitative genomics, machine learning, exposome, mendelian randomization, and more!

## Target Audience

- At least basic R experience
- Little to no experience processing DNAm array data
- Little to no experience with DNAm-wide modeling and subsequent applications (e.g. pathway or gene ontology)
- Interest in using DNAm data (and know what it is)
- *Reminder – if you haven't, please start installing the packages (see our Rscripts)*

### Content and Goals

- Ability to
	- Process raw Illumina array data (code for 2 common pipelines)
	- Conduct common epigenome wide analyses
	- Conduct basic diagnostics of those models
	- Apply basic pathway analyses
	- Adapt the processed data for other downstream applications (e.g. methylation clocks)
- Understand the common challenges and decisions making processes

## Introduction

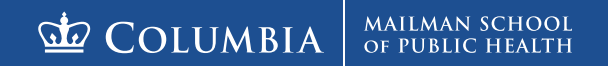

ENVIRONMENTAL HEALTH SCIENCES

# DNA Methylation

- Genomic CpGs are most frequently studied
	- Do occur on other bases
	- Occurs on mitochondrial DNA as well
- Evolution of Technology
	- Global DNAm
	- Candidate Gene DNAm
	- -omic level assays
		- **Arrays**
		- **Sequencing**

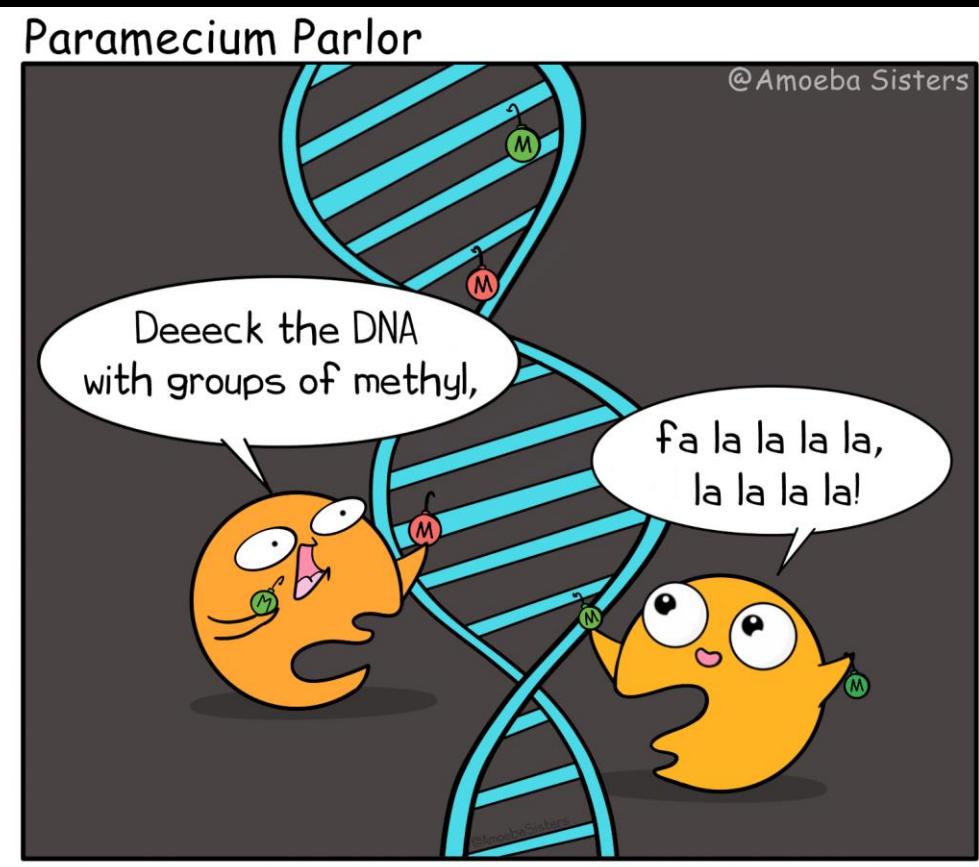

The DNMTs hung methyl groups on the DNA with care.

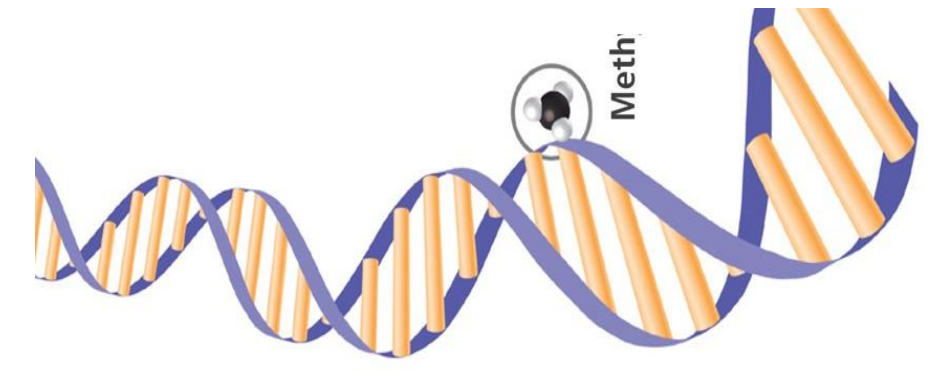

# Genetics and Epigenetics

- Both screen for thousands to millions of loci:
	- ̶ GWAS: Single nucleotide polymorphisms (SNPs)
	- ̶ EWAS: CpG\* sites
- The EWAS/epigenetics field is relatively new
- Most methods are borrowed from genomics

#### **Differences**

- Genetics less susceptible to confounding and reverse causation
	- DNAm is (for example, by genetics!)
	- Mendelian Randomization works. DNAm randomization does not.
- Changes over time
	- GWAS: SNPs (almost) never change
	- EWAS: epigenetic marks change over time
		- Not just DNAm, but also histones, ncRNAs, etc.

### **Differences**

- Type of Data
	- GWAS: SNP has fixed values
		- $0$  (wt/wt); 1 (wt/var); 2 (var/var)
	- EWAS: measures are quantitative
		- Average % methylation
		- % cell with methylation
	- Epigenetic data can be both the independent and dependent variable
- Implications for interpretation
	- Common question: what is a "meaningful effect size"?

# Tissue Specificity

- GWAS: SNPs are not tissue specific
- EWAS: epigenetic marks are tissue specific
- Need to be very cautious transporting results from commonly used biomatrices (e.g. blood, saliva) to actual targets of interest
- *Will address later*

## Platforms

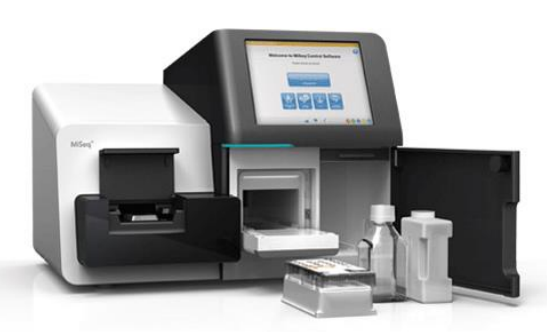

• Arrays vs. WGBS Sequencing

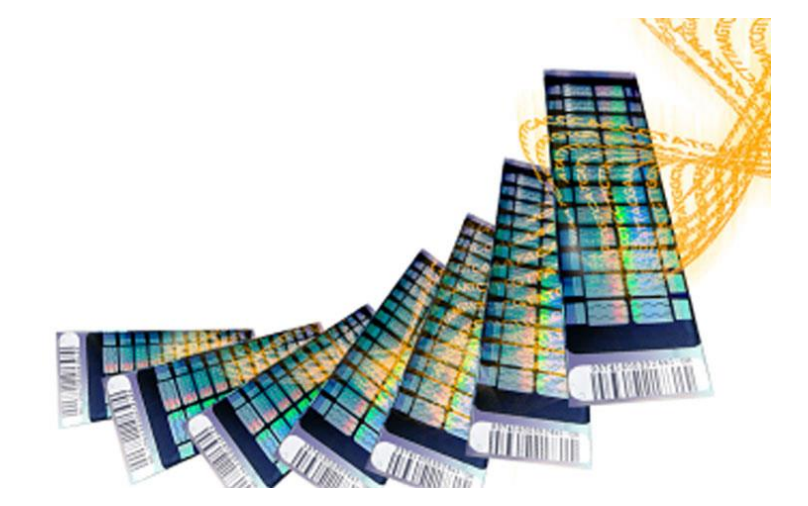

- Arrays (particularly 450K and EPIC) have emerged as the standard for most large studies
	- Limited in information + potential for discovery (<1mil sites)
	- **Better reproducibility**
	- Consistent information\*  $\leftarrow$  VERY useful feature
	- Lower cost

# 450K vs. EPIC

#### Coverage of the EPIC Array (below) 450K vs. 850K/EPIC (right)

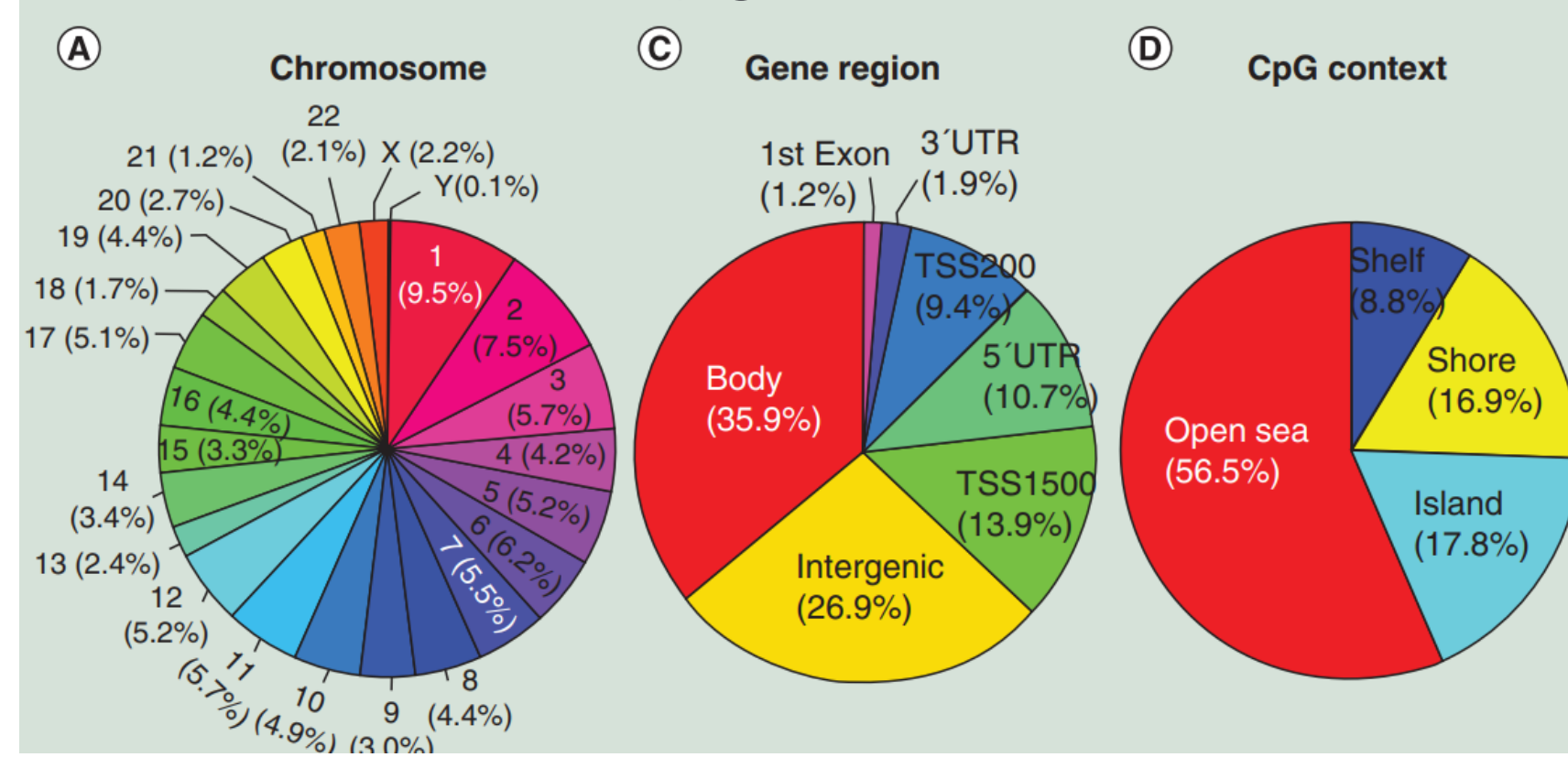

Source: Moran, Sebastian, Carles Arribas, and Manel Esteller. "Validation of a DNA methylation microarray for 850,000 CpG sites of the human genome enriched in enhancer sequences." Epigenomics 8.3 (2016): 389-399.

450K

 $-2,859$ 

439,562

**850K (EPIC)** 

413,745

#### Quick Cost Breakdown

Pyrosequencing <10 CpGs  $\sim$ \$20/sample Targeted Bisulfite Sequencing 100s CpGs ~\$100/sample Illumina 450K microarray\* *\*No longer commercially available* 485K CpGs ~\$300/sample Illumina EPIC microarray 850K CpGs ~\$330/sample Reduced Representation Bis Seq 1M CpGs  $\sim$  \$300/sample Whole Genome Bis Seq 28M CpGs > \$1000

## Practical Considerations

- No guarantee that you will end up with sites of interest unless there is **super** deep sequencing
	- Resolution can be low even with super deep sequencing
- Difficult for:
	- Replication
	- Existing algorithms (e.g. methylation clocks) that require specific CpG sites
- It depends on primary aim(s)

# Illumina 450K/EPIC Array

#### Data Processing

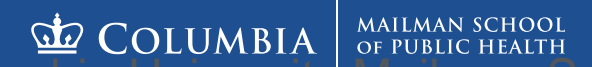

ENVIRONMENTAL HEALTH SCIENCES

# Guide to Illumina Microarrays

- 450,000 850,000 "probes" fixed to a chip
	- Each probe is specific for a single site
- BS-DNA is added to the array
- Target sequences bind to probes
- If targets bind to probes, fluorescent signal is released
- Color and intensity of signals is translated into numerical methylation levels at each queried CpG **<- our current task**

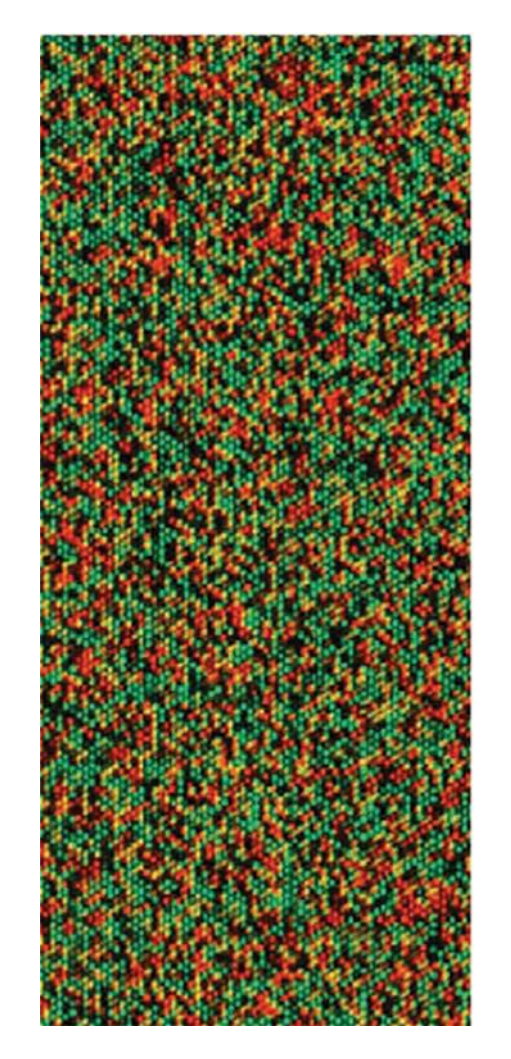

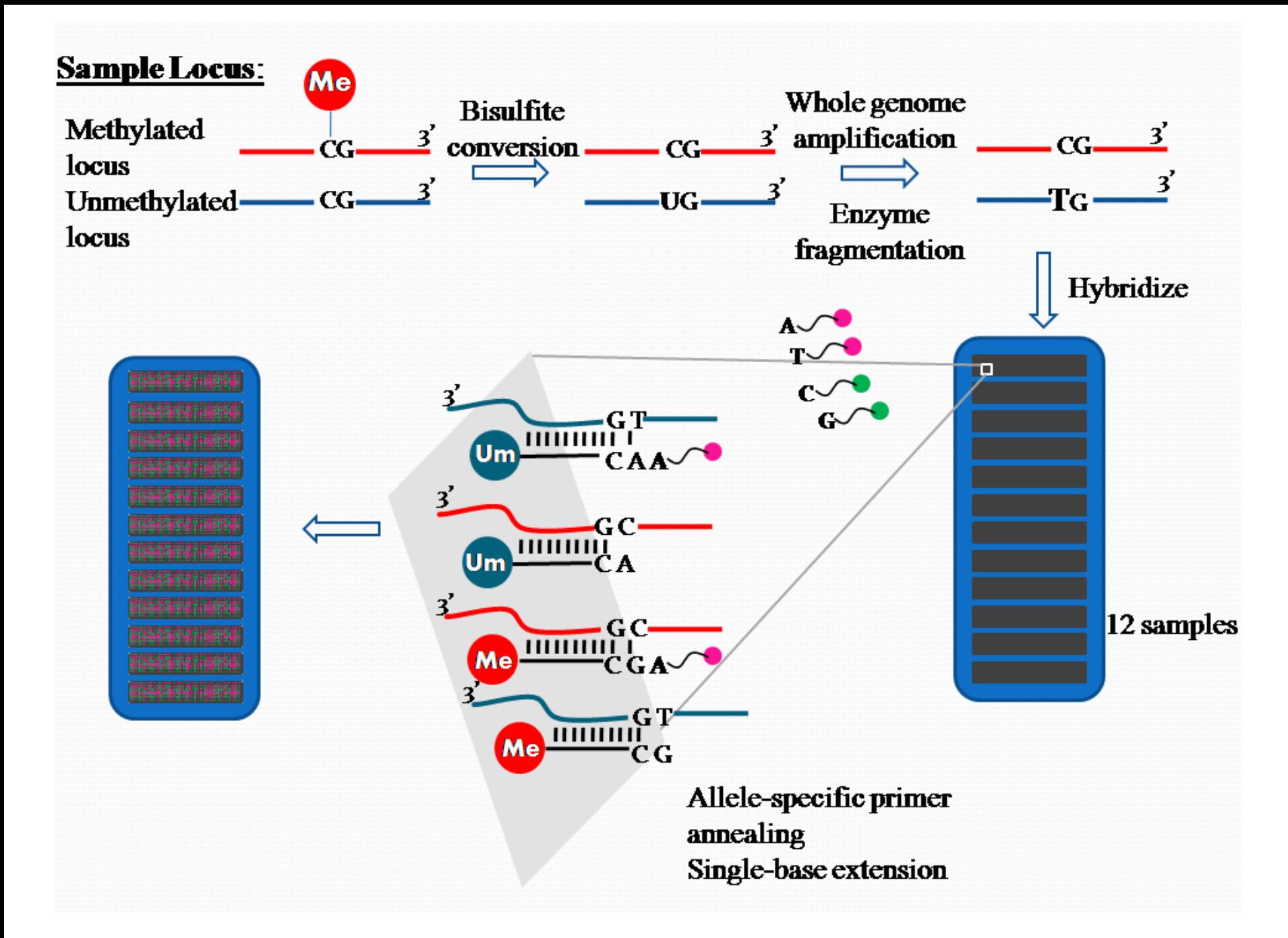

#### https://www.youtube.co [m/watch?v=lVG04dAA](https://www.youtube.com/watch?v=lVG04dAAyvY) yvY

**E** COLUMBIA **MAILMAN SCHOOL** UNIVERSITY of PUBLIC HEALTH

# The .idats

- The raw files
	- 2 per sample
	- \_Grn and \_Red
- A "samplesheet" containing information about the assay

T DA TIRKAN MODERN MADERINDA HAD ER MODERN MODERN TOG NATIONAL MODERN AND TRIAD MODERN MODERN MODERN t (CANNUL BIB) t (CANNUL VIR (CANNUL) 'n GANNUL 1 d (CANNUL 3 d GANNUL Au (CANNUL **y CANNOBOCO y CANNOB (ES y CANNOB 1 y CANNOB 5 y CANNOB 1 y CANNOB 4 y CANNOB** , GANNUBSO, GANNUBSS, GANNUB, , GANNUBF, GANNUBZ, GANNUB: , GANNUB — GANNUBICS - GANNUBUS - GANNUB# - GANNUB - - GANNUB - - GANNUBE - GANNUB  $\circ$  (stynius ,  $\circ$  (stynius  $\circ$  (stynius ;  $\circ$  (stynius  $r \circ$  (stynius )  $\circ$  (stynius (stynius ,  $\circ$  (sty ¥ GANNURDGA¥ GANNURRS¥ GANNURS¥ GANNUR (VANNUR) ¥ GANNUR 4 ¥ GANNUR B¥ GANNUR ©CANNUL5©CANNULC©CANNULG©CANNULY©CANNULa©CANNUL **\*:CANNUL \*:CANNUL"\*:CANNUL": \*:CANNUL": \*:CANNUL": \*:CANNUL": F\*:CANNULL\*:CANNULL** 

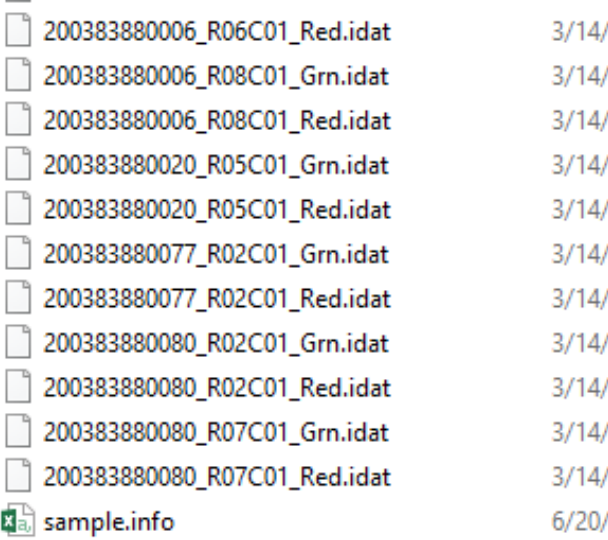

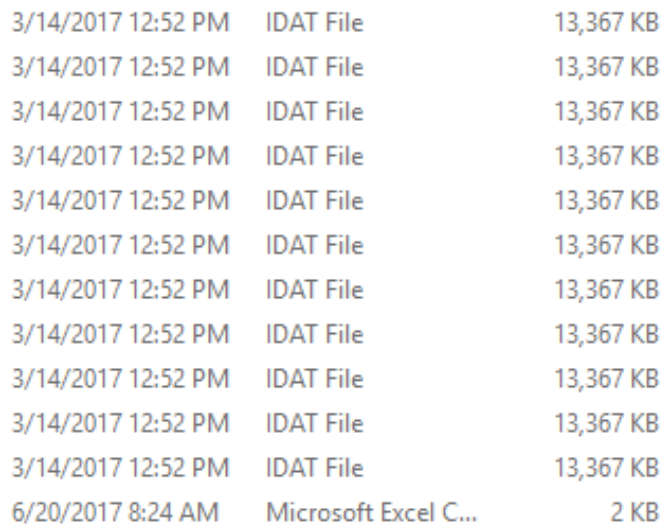

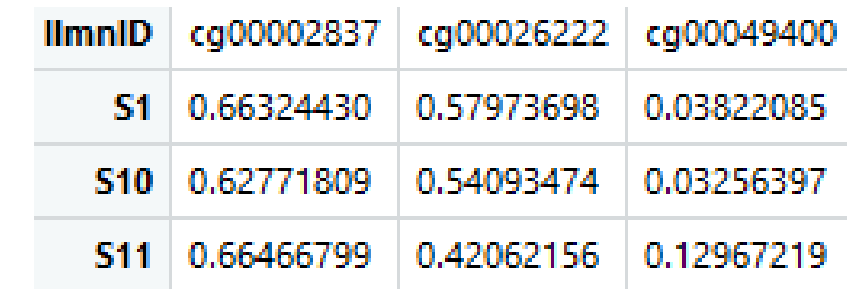

# Starting the Labs

- Please make sure all packages are installed
- Open up Rscript: **Preprocessing – ewastools**
- Set working directory (line 19) to the correct path
- Run the code along with the presentation
	- Please ask for assistance if you are running into errors
- I will talk about the rationale and what you expect to see at each step

#### ewastools

- Developed by Drs. Jonathan Heiss (top) and Allan Just (bottom)
- Meant to be lightweight processing pipeline (i.e. no heavy manipulation of data)
- **Originated from need to identify** mislabeled and contaminated samples

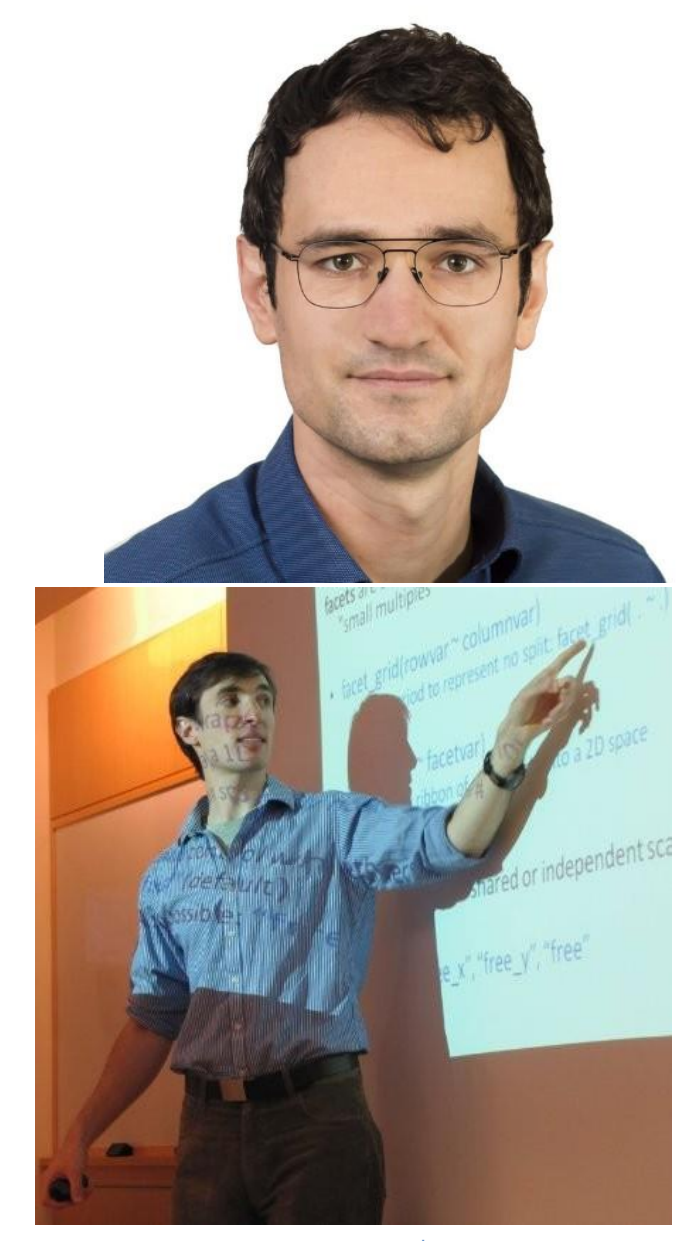

# Perspectives on Approach

- Want to be flexible to different uses of the data
	- Ensure consistency between analyses
- Ensure quality control
- Want to process the data as little as possible
	- Do not want to introduce artefacts into the data
- Numerous approaches on preprocessing (e.g. filtering and normalization)
	- No real consensus
	- Depends on application

# Step 0 – Importing/Reading Data

#### • Around lines 15-27

- > setwd("C:/Users/haoti/Desktop/IGSS/IGSS Epigenetics Course 2021/")
- > pheno <- fread("IGSS2021\_Meta\_data\_for\_GSE43976.csv")
- > meth <- read\_idats("GSE43976/" %s+% pheno\$gsm, quiet=F)
- 11 622399

-100%

There were 45 warnings (use warnings() to see them)

- read idats is the key function
	- Input is a list of filenames without the common suffixes (\_Red.idat and \_Grn.idat), including the filepath
	- Can take filled (.gz) files

#### Brief Gander at the Data

#### • Lines 24-25 shown below:

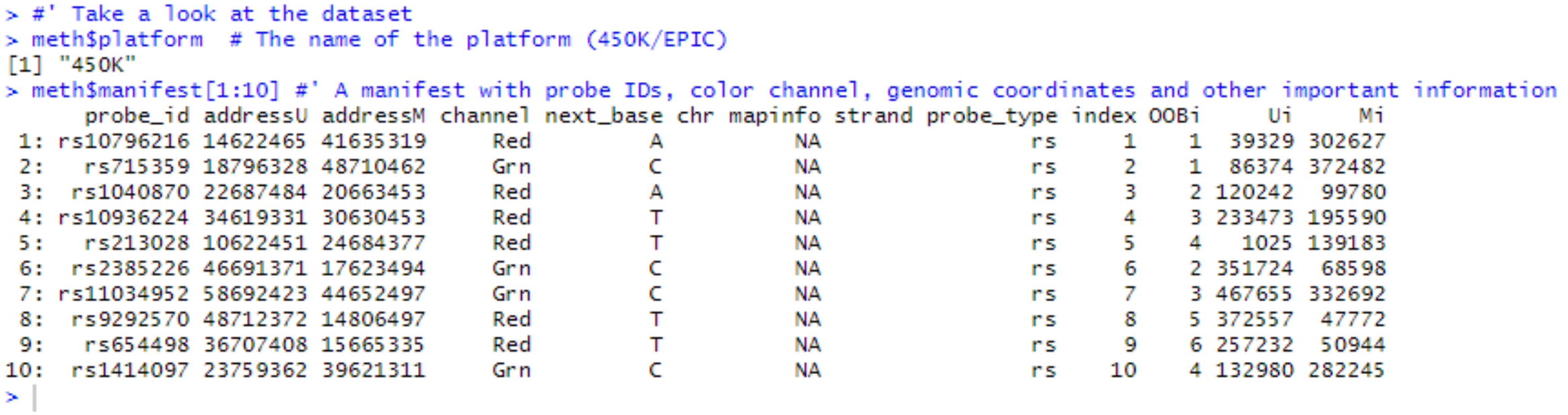

#### Part 2

• Lines 26-27

> table(meth\$manifest\$probe\_type) #' Not all probes are targeting CpG sites

```
-ch
    cq.
                  rs
         3091
                  65
482421
> head(meth$controls) #' Similar manifest for the control probes
    address
               group channel
                                      name index
                                                      f.
1: 21630339 STAINING
                                DNP(20K)\mathbf{1}-99
                                                     NΑ
2: 27630314 STAINING
                         Red
                                DNP (High)
                                               2 165943
3: 43603326 STAINING
                     Purple
                             DNP (Bkg)
                                               3 320778
4: 41666334 STAINING
                     Green Biotin (High)
                                               4 304106
                                Biotin(5K)
5: 24669308 STAINING
                         -99
                                                     NA
                                               5.
6: 34648333 STAINING
                     Blue Biotin (Bkg)
                                               6 234885
×
```
# Typical Challenges / Errors

- 2 Common Stumbling Blocks
- 1. All samples/names in the samplesheet (typically a csv) need to be in the folder
	- So there should be 2x as many .idat files in the folder as there are samples. There will be an error if not
- 2. The names should be correct
	- Sometimes the .idat files are named after the chip # and position
	- Example 6929689021\_R02C01

# **Tip**

- We called our sample sheet "pheno"
	- We will continuously add information to this sheet
- We have already pre-merged the samplesheet with the phenotypic data (or exposure, or another other data you might need)
- *In your analyses, it might make your life easier if you merge them now*
	- Unless you are processing for other people and/or have large datasets

# Step 1 –Sample Failure Check

- Illumina contains 17 control metrics
	- [Link]((https:/support.illumina.com/content/dam/illumina-support/documents/documentation/chemistry_documentation/infinium_assays/infinium_hd_methylation/beadarray-controls-reporter-user-guide-1000000004009-00.pdf) to the detailed document
- Samples need to pass all 17 metrics
- Code is around lines 32-39
	- $>$  pheno\$failed <- sample\_failure(control\_metrics(meth))
	- > table(pheno\$failed,useNA='always') #no samples failed, moving on

```
FALSE.
          -cNA>
    22.
              -0
> \,
```
• You should see no failed samples

#### But What if Some Samples Failed?

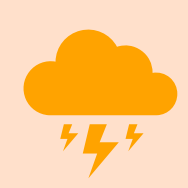

Then it depends - How bad did it fail?

Did it fail 1 / 17 metrics by a little bit? Did it fail 3 / 17 metrics by a lot?

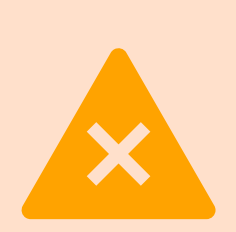

There might be times where you might be inclined to keep samples if they narrowly fail one metric

But please be cautious Use other steps to inform your decision!

# Step 2 – Sex Check

- To check for sample contamination, we can use the X and Y chromosome probes to predict the sex
- Males high in Y, medium in X
- Females low in Y, higher in X
- Lines 43-58
	- Embarrassing mistake in the code line 55 is supposed to list mismatches (M vs. F), but I forgot to change the sex variable from "male/female" to "m/f" so now it thinks it's all mismatches. Oops.

```
> pheno[,c("X","Y"):=check_sex(meth)]
> pheno$predicted_sex <- predict_sex(pheno$X, pheno$Y, which(pheno$sex=="male"), which(pheno$sex=="female"))
> plot(Y~X.data=pheno.type="n")
> text(Y~X, labels=sex, col=ifelse(sex=="female", 2, 1), data=pheno)
> pheno[sex!=predicted_sex,.(gsm,sex,predicted_sex)]
                 sex predicted sex
           asm
 1: GSM1075838 female
 2: GSM1075839 female
 3: GSM1075840 female
 4: GSM1075843 female
```
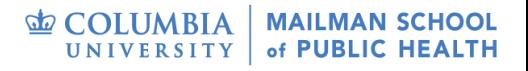

# Sex Chromosome Intensities by Sex

- Visualization of intensities
- Lone male sample pretty high in Y intensity
- All female samples low in Y intensity and high in X intensity
- Samples in the "danger zone" need to be flagged and checked

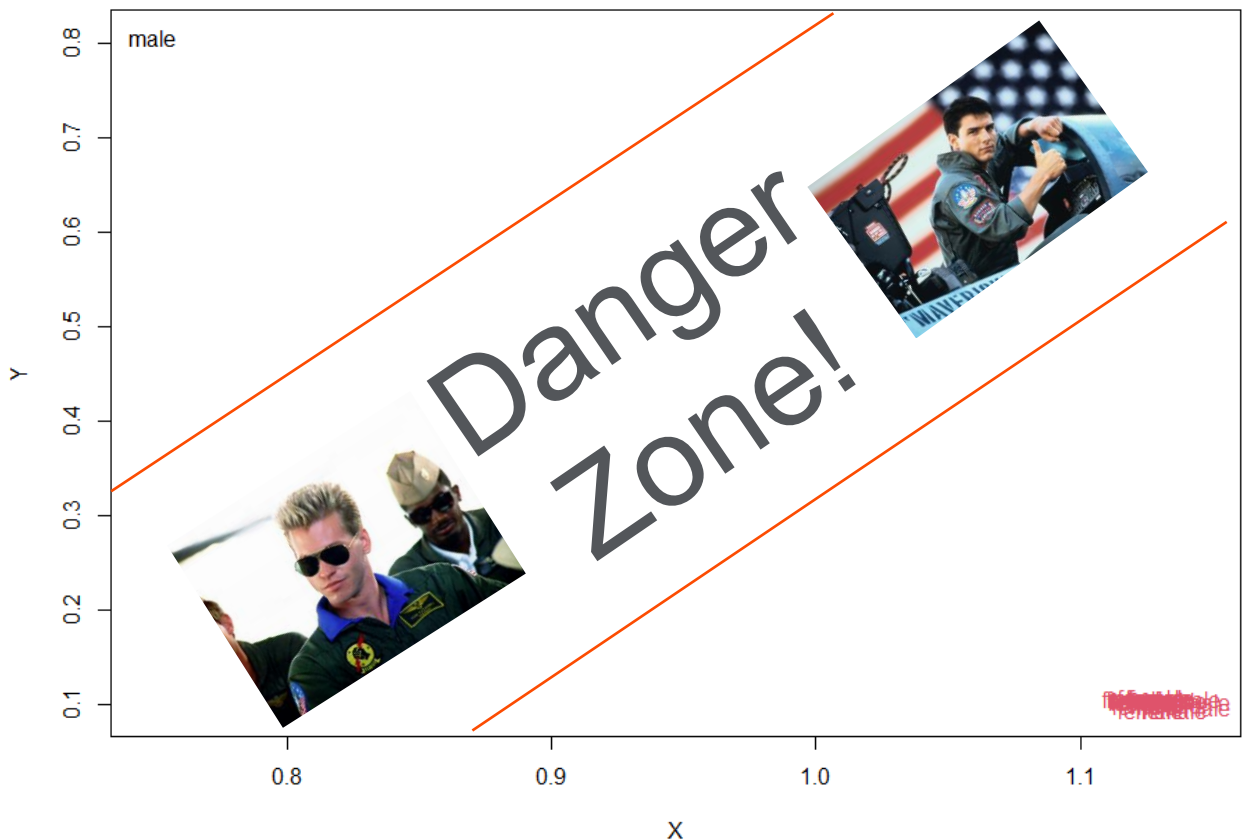

of PUBLIC HEALTH

## Quirks about This Function

- Does not work well if your samples are all male or all female
	- But you can get X and Y intensities and plot it out for your own sanity

# Resolving Sex Mismatches

- For the purposes of our workshop, we will drop the lone male sample
- Can create flags for your own datasets
	- Removal is recommended

```
pheno [, sex_mismatch:=FALSE]
pheno[sex!=predicted_sex,sex_mismatch:=TRUE] # flag sample if there was a mismatch
#' We know there aren't supposed to be males, so let's drop that
meth \leq drop_samples(meth, which(pheno$sex=="male"))
pheno <- pheno[-which(pheno$sex=="male"), ]
#Now we have 21 samples
```
# Step 3 – Detection P-Values

- Some target probes might not have worked
	- Empty well
	- Dust on chip
	- Poor PCR
- So we want to look at total intensity relative to background "noise"
	- Derive a p-value and address situations where there is insufficient separation between probe intensity and background

#### Detection P-Values

- Lines 68-96
- Only 2 lines are actually necessary:
	- meth = ewastools::detectionP(meth)
	- meth =  $ewastools::mask(meth, 0.01)$
- The rest of the code given are there for when you have both sexes
	- Intent is to show differences in the # of detected probes on X/ Y chromosomes

## So How Many Samples/Probes Did this Affect?

- $\cdot$  0.124%
- This will vary across datasets and is related to the quality of the samples and assay

```
> meth$detP[-chrY,] %>% is_weakly_greater_than(0.01) %>% table(useNA="ifany")
   FALSE
             TRUE
                       <NA>
10175284
            12596
                        -501
> round((12596/(12596+10175284))*100,3)
[1] 0.124
\geq
```
• Note – there is an additional QC step (which we do not show) where you can assess # of failed probes per sample

# Masking vs. Dropping Probe

- Some pipelines will drop all of the probes that have any detection p-value higher than the threshold
	- Benefit more stringent, easier to manage during batch corrections
	- Downside lose all information about this site
- Prefer to just drop individual observations (making them missing) than the entire probe/site for the whole population
	- People can always exclude them later if necessary

# Step 4 – Dye Bias Correction

- Differences in red and green channels can impact resulting methylation values
- Correction will improve technical replicate reproducibility
- Lines 103-129

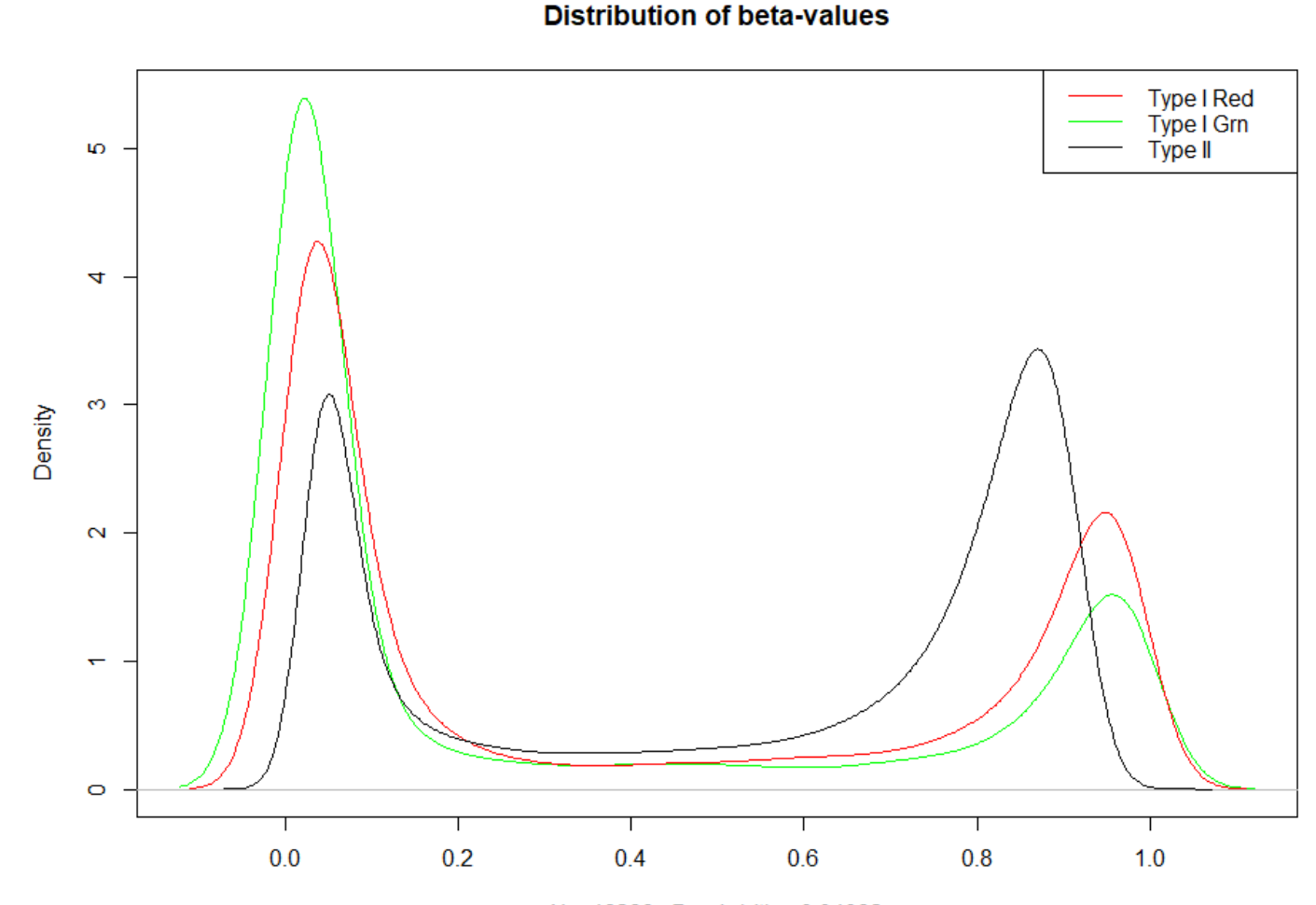

 $N = 46283$  Bandwidth = 0.04082

# See the Changes

 $>$  #

 $>$  color\_bias = meth %>% dont\_normalize #without dye bias correction

> beta = meth %>% correct\_dye\_bias %>% dont\_normalize #with dye bias correction

> #' We can look at a few methylation values on the fly and see whether dye-bias correction changed them

> meth\$manifest\$channel[201:203] # One probe for each type/color channel

[1] "Both" "Red" "Grn"

#### > color\_bias[201:203.1:3] %>% round(4)

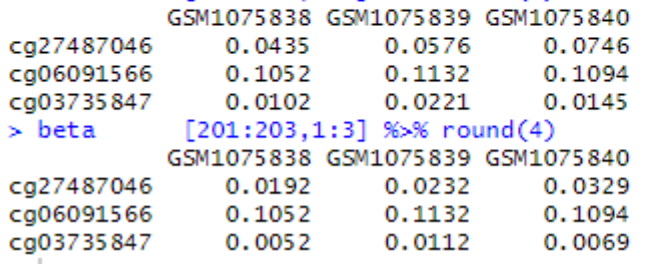

- Figure on the right shows the % methylation values generated from raw data for heterozygous **SNPs** 
	- It should be at 0.5
	- Correction brings that to 0.5

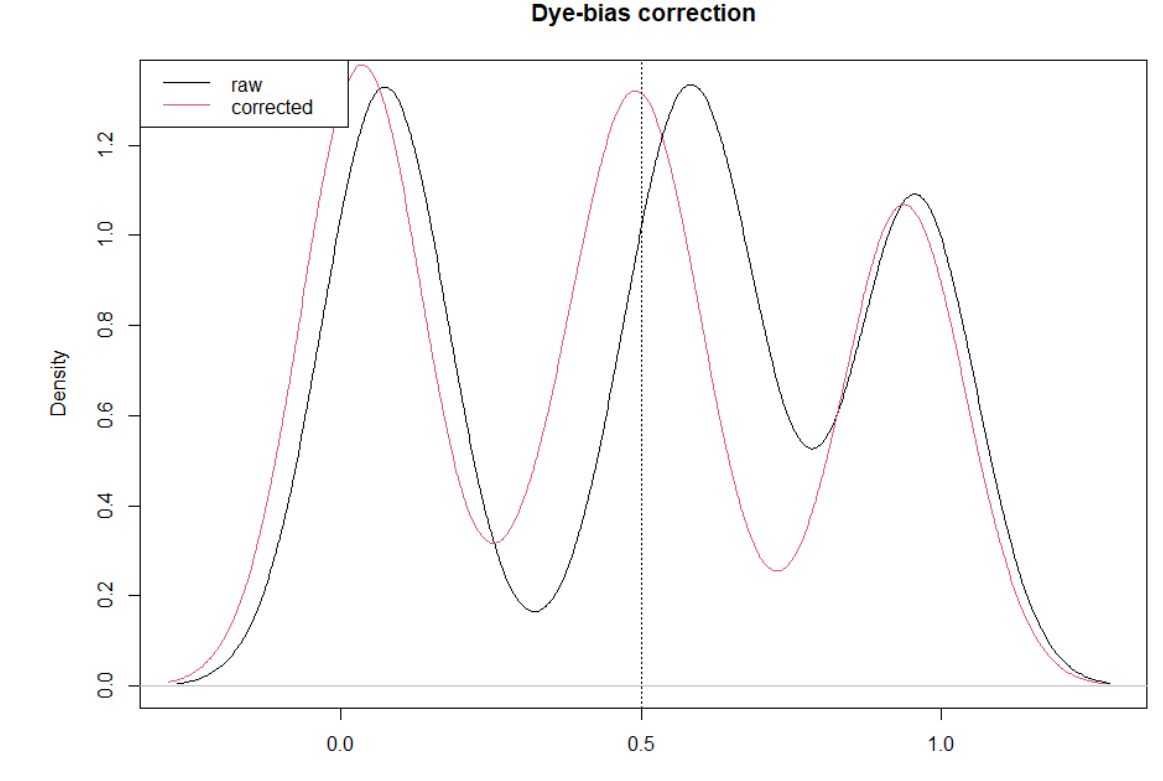

 $N = 40$  Bandwidth = 0.1

# Step 5 – Drop "Bad" Probes

- Optional step, but useful
- A trade off stringency vs. more data
	- Decision may depend on research question
	- Example for DNAm clock, you might want to keep as probes as you can
- Drop probes if too many samples failed to overcome the background noise for any given probe (as determined by the detection p-values)
- 10% is a commonly used threshold

# Vast Majority are Missing <10%

- Lines 135-144
- Removed 1816 CpGs

• Note – keeping probes that have large % missing will cause errors with downstream analyses

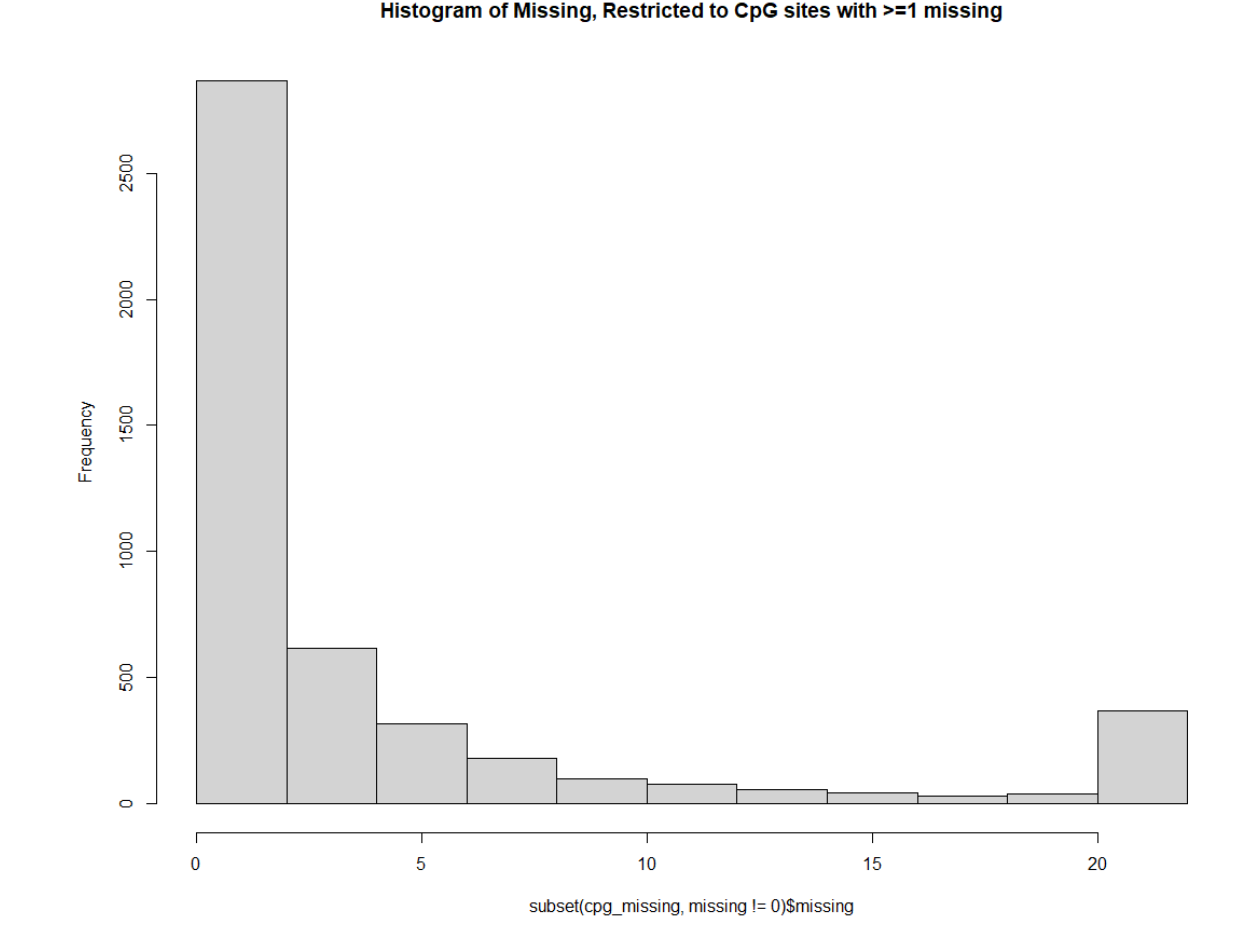

of PUBLIC HEALTH

# Step 6 – SNP Outliers

- 450K + EPIC are SNP microarrays
	- SNPs being artificially generated through bisulfite conversion of unmethylated Cs
	- Some probes do target real SNPs
- Beta values represent genotypes (trimodal distribution)

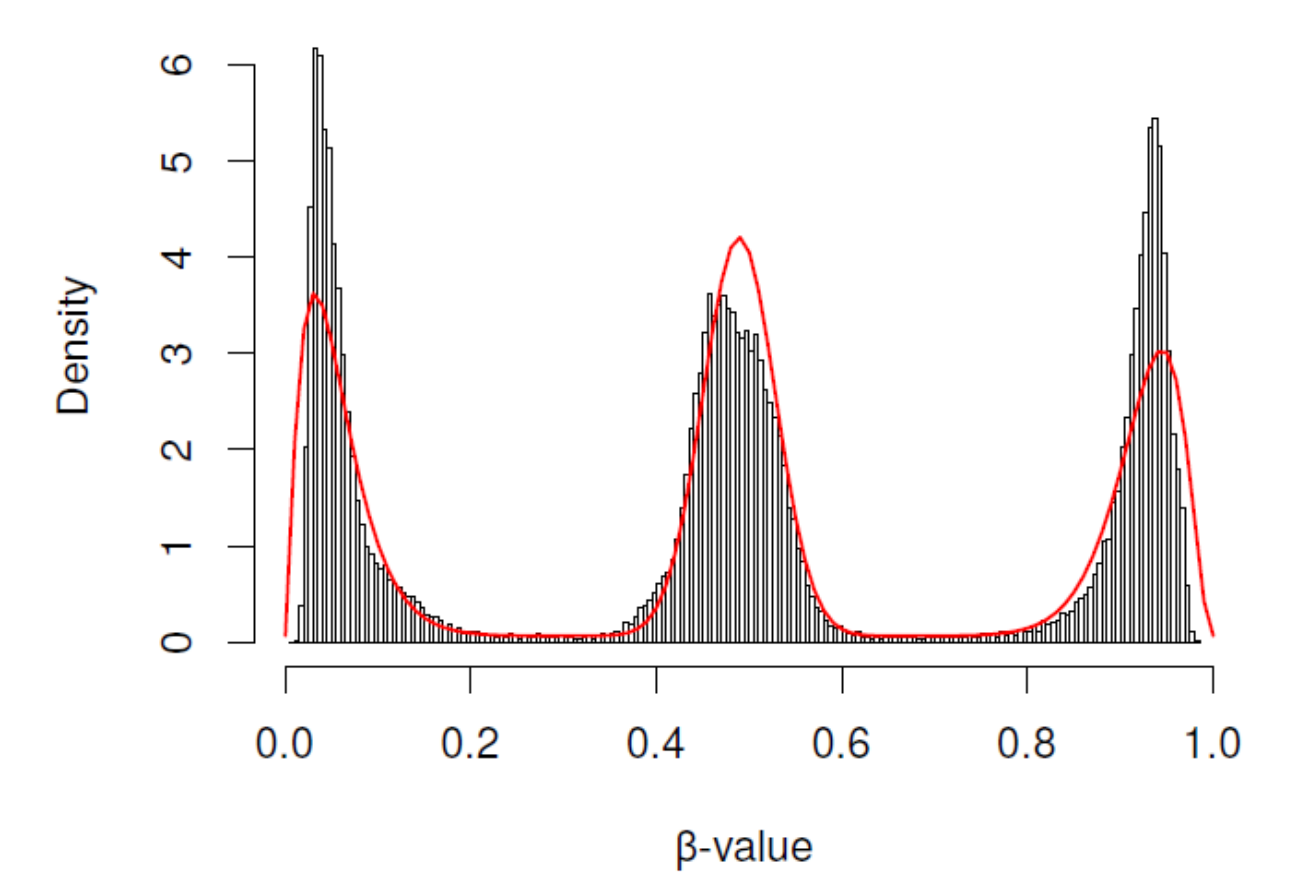

#### SNP Outliers

- Some SNPs cannot be assigned to one of the genotypes
	- Fall in between the three peaks
- Model outliers by adding uniform distribution component to mixture model. Compute average log odds of being an outliers across all SNP probes

• Indicate either poorly performing arrays or degraded or contaminated samples

# Step 7 – Remove More Probes

- Cross-hybridizing
	- Probes that are cross-reactive to similar, but not target, sequences
- SNP-related probes
	- CpG sites where methylation values are driven by SNPs

- For simplicity and ease, we will use a single function (rmSNPandCH)
- Lines 172-176

## More about CH + SNPs

- There are many other resources to remove CH and SNPrelated probes
- For examples and resources, see:
	- <https://pubmed.ncbi.nlm.nih.gov/27717381/>
	- <https://www.ncbi.nlm.nih.gov/pmc/articles/PMC5331917/>
	- <https://pubmed.ncbi.nlm.nih.gov/31861999/>
- Another good practice is to visually check distributions of significant clusters found by analysis to ensure it is not confounded by genetics

#### What Does the Data Look Like?

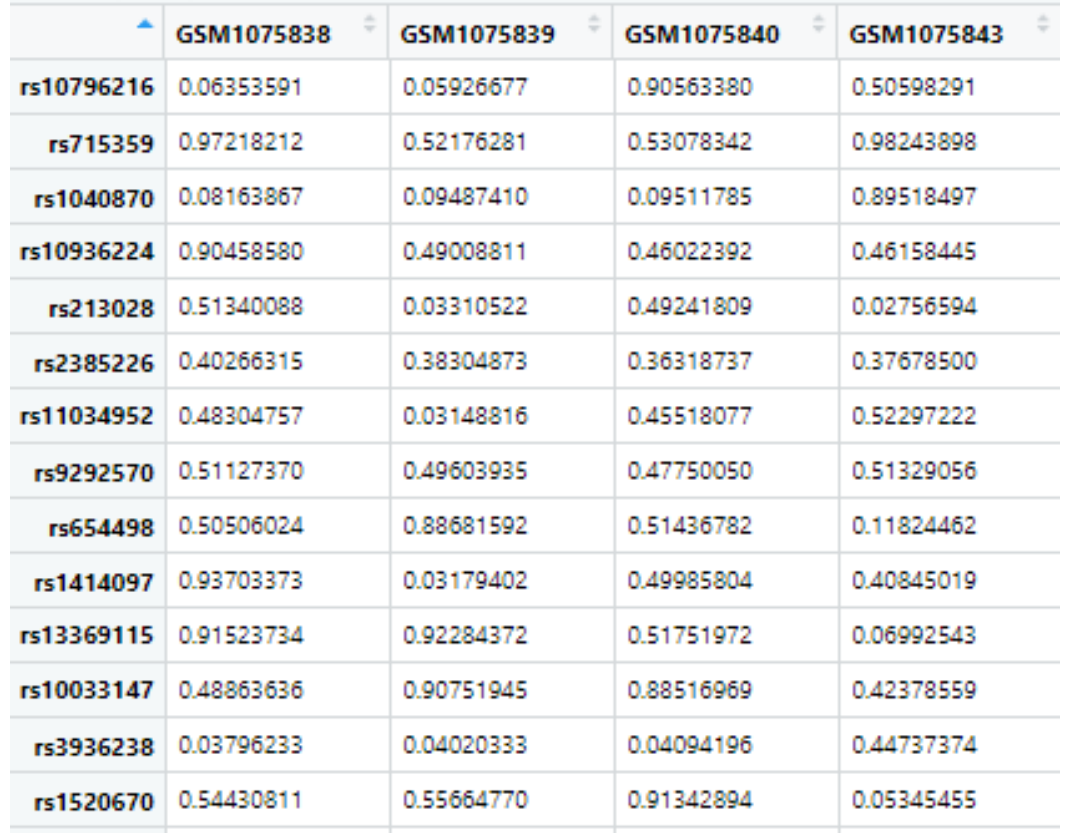

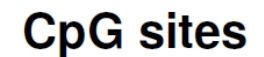

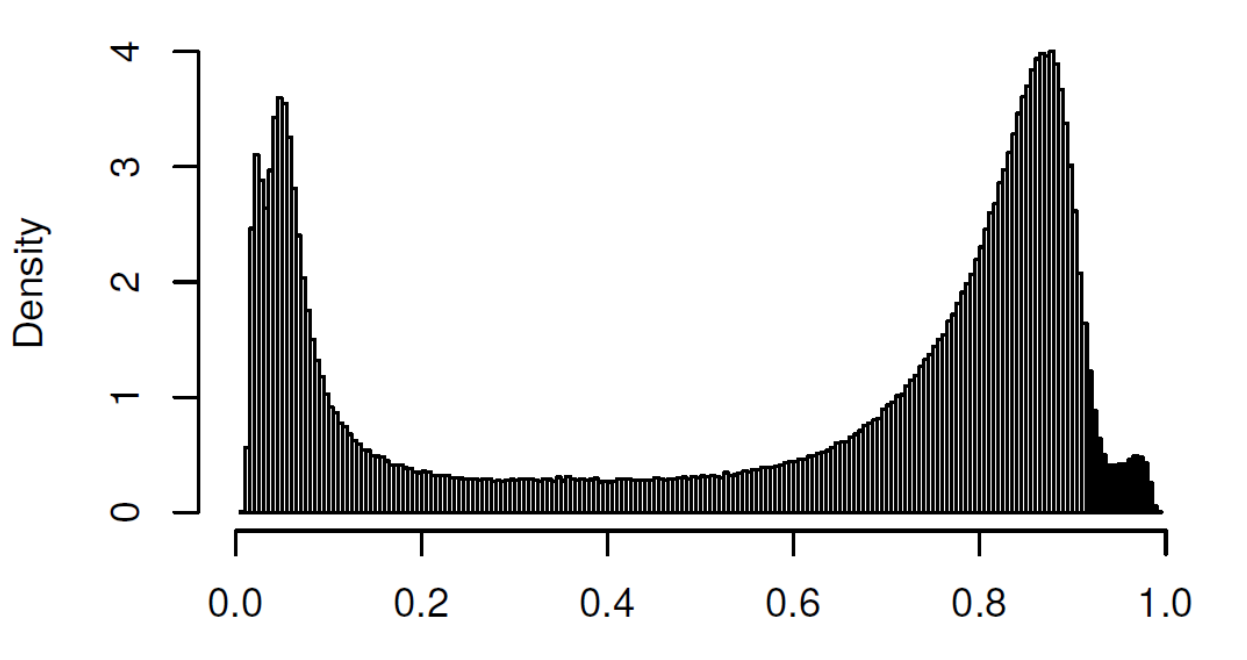

# **Other Normalization Steps**

- Background correction
- Probe type correction
- Batch correction

#### Normalization

- General term that refers to removal of unwanted variations in the data
- Already have dye-bias correction, but could normalize for background and technical variations
- Could correct for background noise
	- preprocessNoob (background + dye bias)
	- preprocessFunnorm (where it uses Noob)

# Probe Type Adjustment

- 2 different probe types
	- Incorporate green and red channels differently
	- rcp function from ENmix package
	- Partially addressed by background and dye bias correction
- Will not matter if analysis is CpG by CpG
- May induce noise in regional/cluster analyses

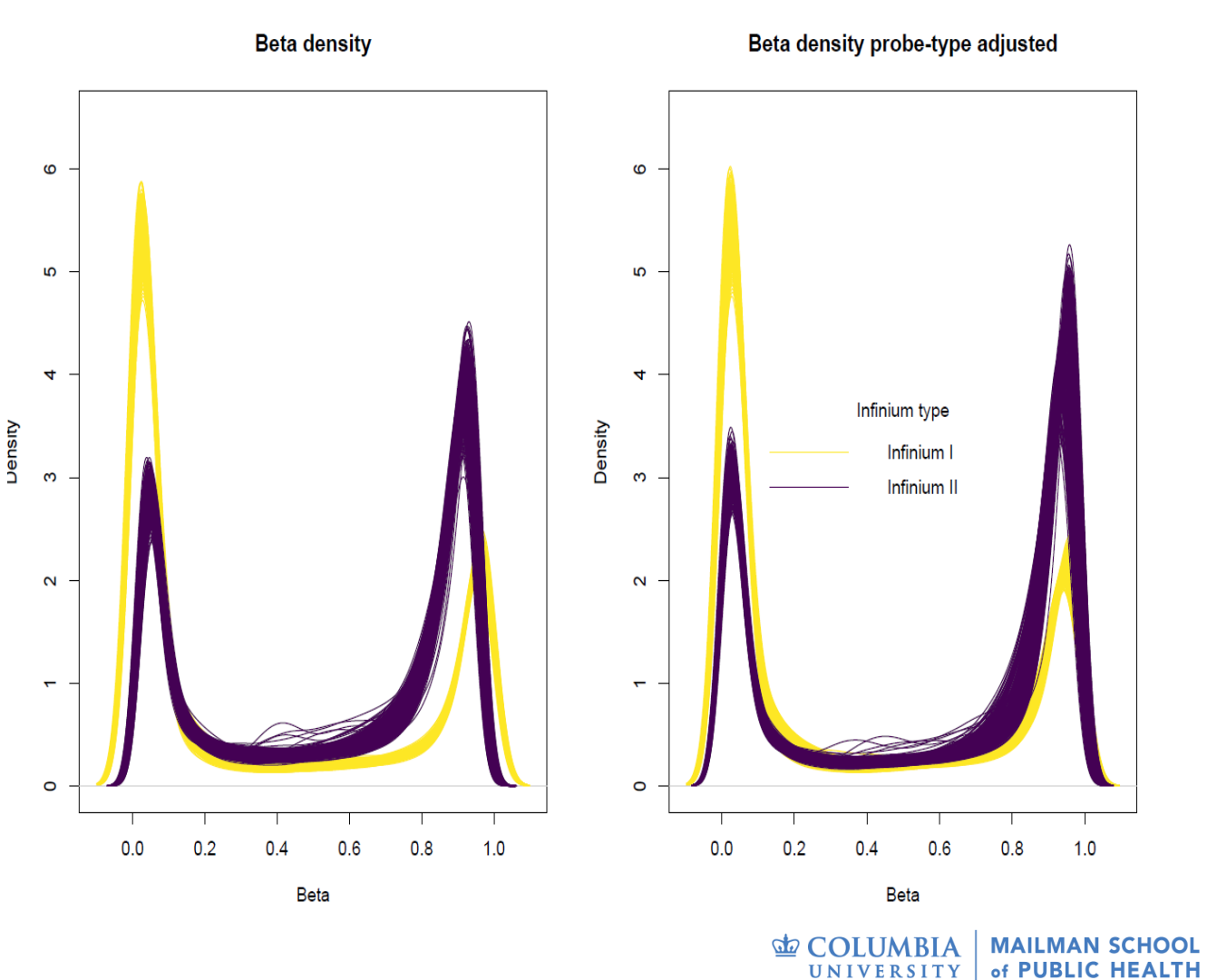

#### Batch Effects

- Historically a mandatory step in most microarrays
- In extreme cases (see figure), it is a necessity
- Recently, some question of its necessity when the samples are appropriately randomized

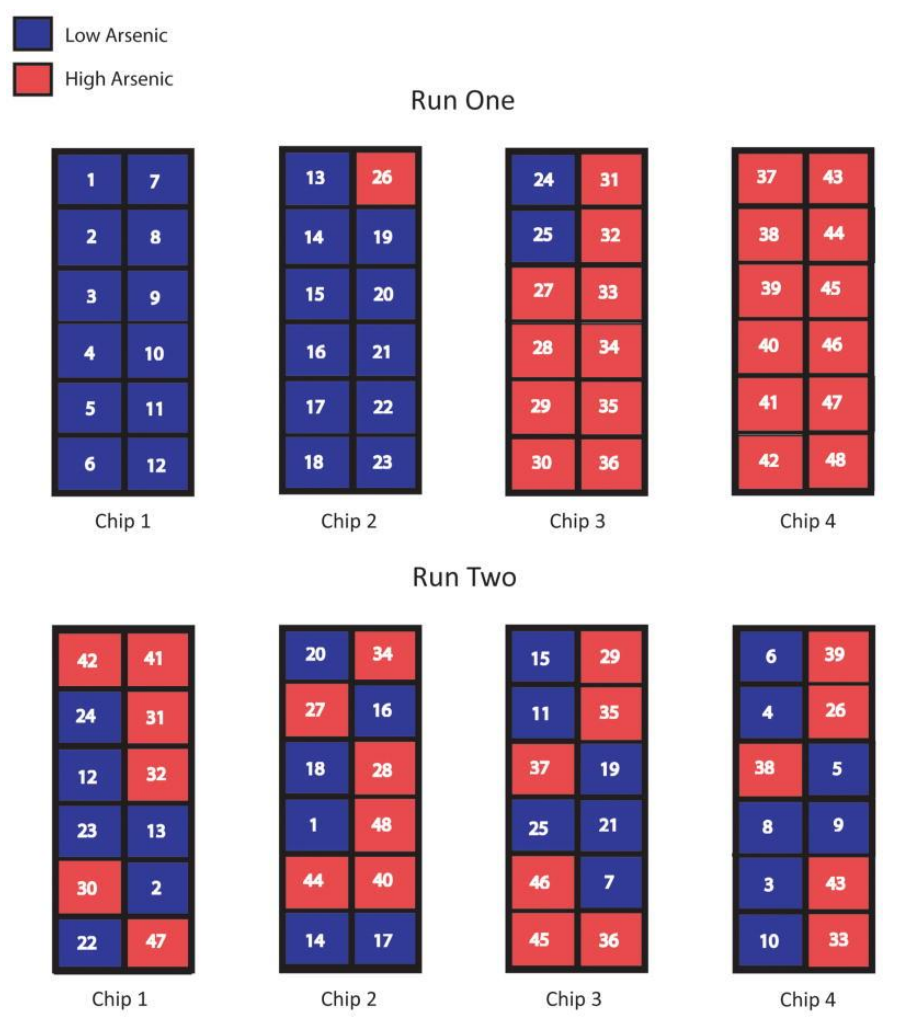

Harper et al., 2013. 10.1158/1055-9965.EPI-13- 0114**MAILMAN SC E** COLUMBIA

UNIVERSITY

of PUBLIC HEALTH

# Technical Batches 2 columns x 6

- Actual batch effects can arise from a variety of sources:
	- Assay itself batch effects in Illumina arrays are observed between chips and chip positions.
	- Bisulfite conversion plates
	- Operator, reagent lot
		- Major differences can arise from types of kits used
	- Machine drift
- Many are worth checking

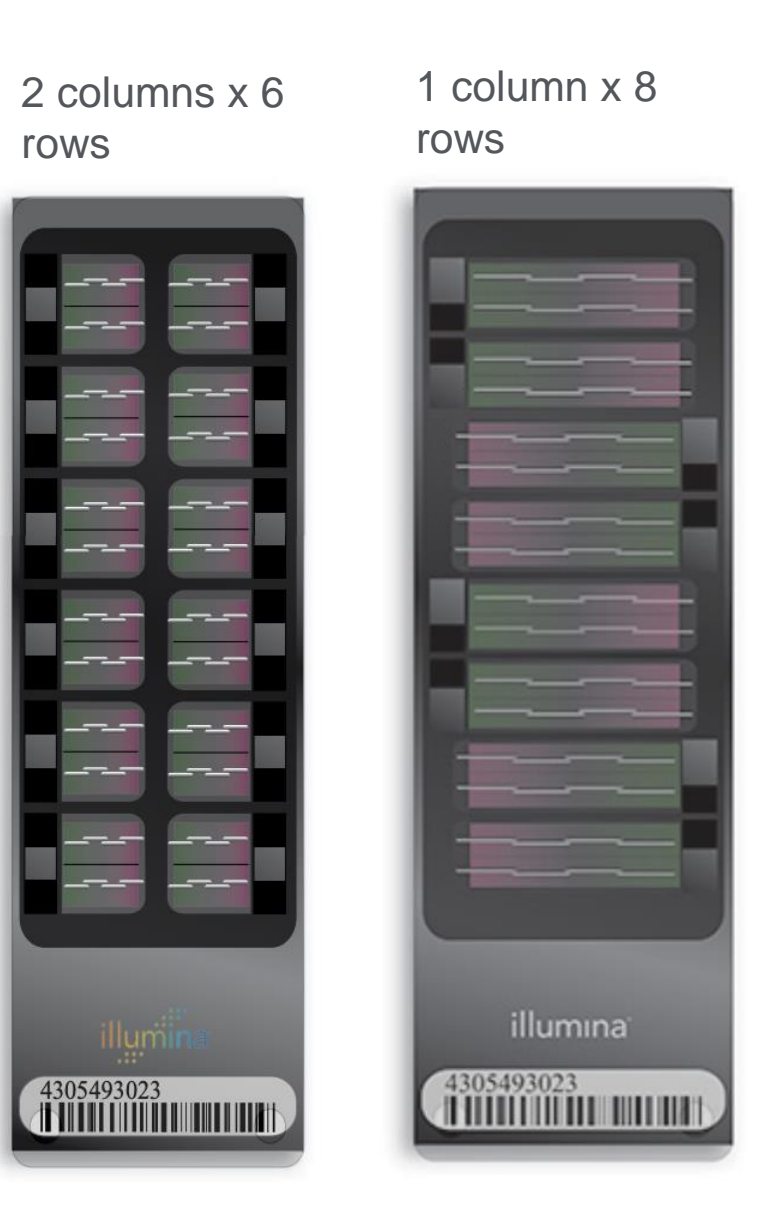

# Not Always an Easy Decision

- Each 850K chip has 8 samples, should we expect every 8 samples to look exactly alike?
	- What if one or two are truly biologically different? It would appear different
	- What happens to this variability when we batch correct?
- Figure right shows real example

Chip

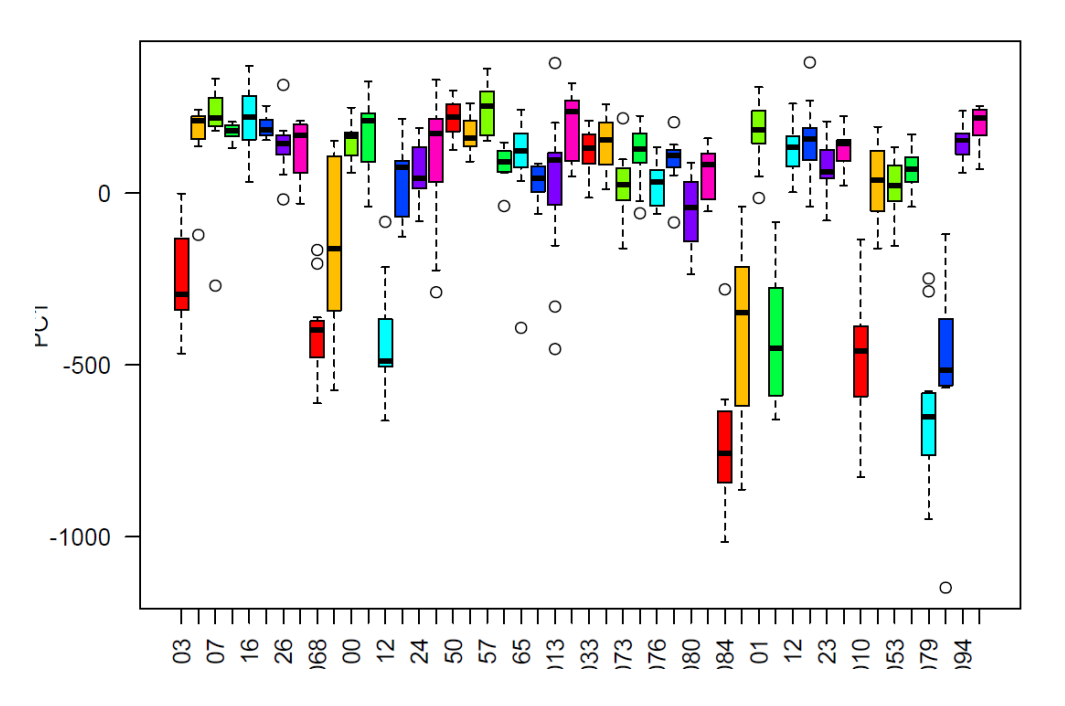

of PUBLIC

# General Set of Steps

- Run PCA
	- Extract the first few principal components
- Examine (visually and statistically) if batches are associated with PCs
- Run ComBat or some other normalization
	- Popular function to do batch correction (sva package)
	- Uses an empirical Bayes framework to adjust for batch effects
- Note transform your data to M-values before and then transform it back if you want beta-values!

### Alternative to Batch Correction

- Can always include batch variable(s) in the modeling stage
- If DNAm is the outcome
	- If there is a batch effect, could increase precision
	- If there is no batch effect, takes away a few degrees of freedom
- If DNAm is the independent variable
	- Done properly, batch should not be associated with outcome.
	- Most likely scenario is that you lose a few degrees of freedom

#### Principal Components Analysis (PCA)

Dimensionality reduction technique.

Allows us to capture the major sources of variability in the data.

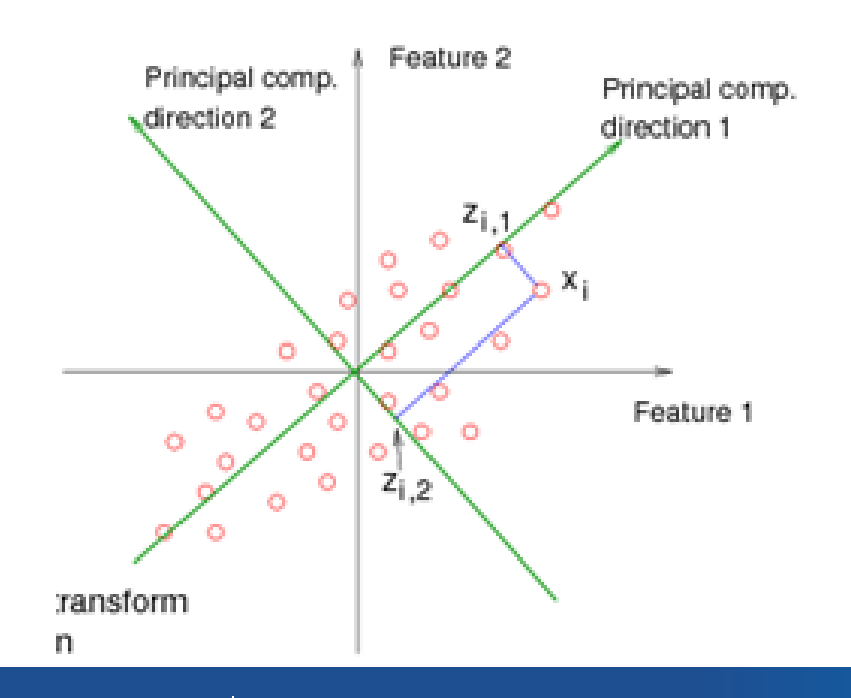

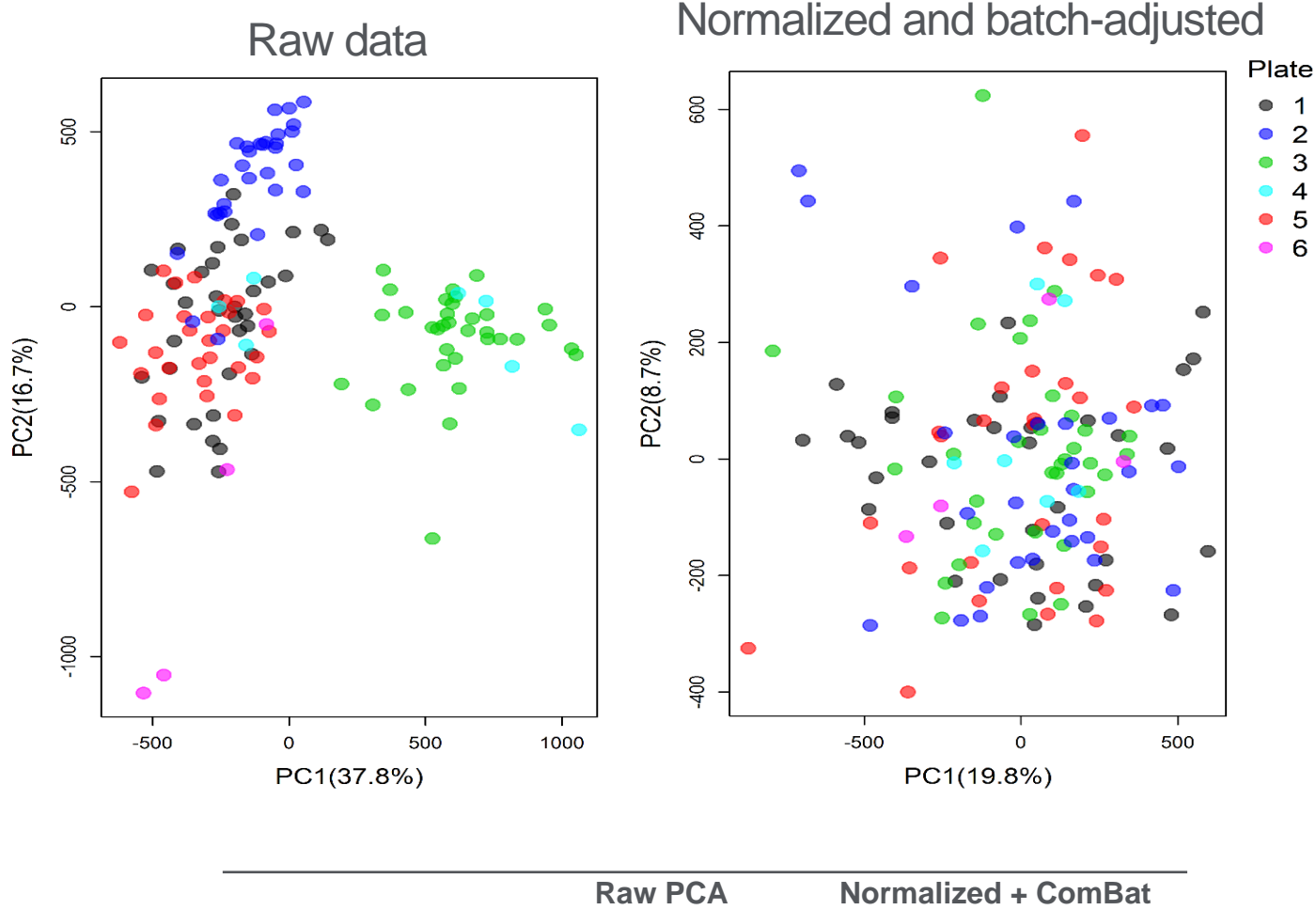

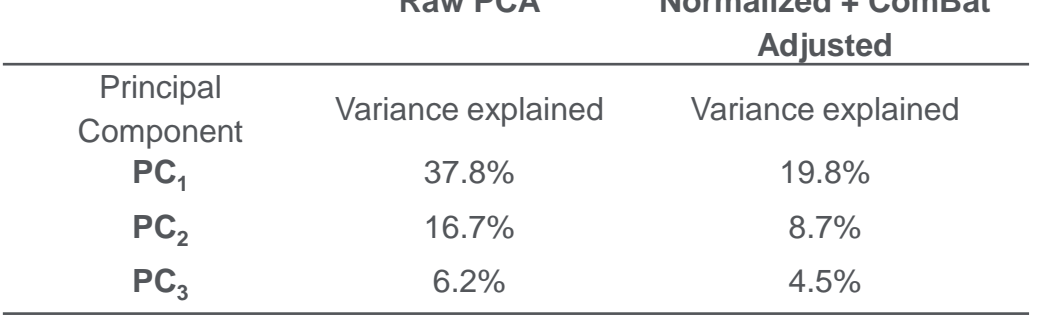

#### ENVIRONMENTAL HEALTH SCIENCES 57

 $\overline{2}$ 3  $\overline{4}$ 5

6

#### **MAILMAN SCHOOL**<br>OF PUBLIC HEALTH **LE COLUMBIA**

### Alternative Pipelines

• Another popular pipeline is based around the package "minfi"

Preprocessing – minfi

- More traditional, less "flexible"
- Major differences in code:
	- Normalization is the first step (common options: NOOB, SWAN, BMIQ)
	- Detection p-value calculated differently
	- Probe type adjustment (via rcp)

#### There are Other Steps

- Lightweight and simple approach shown today
- There are other QCs one can do. Examples
	- Apply PCA to the data and look for outliers and weird samples
	- Use agreement of SNPs to identify mislabeled samples (in twins studies or repeated measures from same individual)
	- Plot out beta density of each sample to see if samples look odd
- Many labs' pipelines will involve extra steps

#### Publicly Available Data

- Often pre-processed for you. No access to idats.
- Most important thing... **Make sure you have documentation and know whatever it is people did**

# Flexible Approaches

- When processing data from human studies, it might be used for different analyses
- Want flexibility for most scenarios
	- Not dropping all non-detected probes (think detection p-value stage)
		- What if you need a probe for DNAm clocks?
	- No batch correction
	- Keep data consistent across analyses because processing matters

## Memory Requirements

- Access to virtual machines or clusters are helpful, although not strictly necessary for smaller studies
- RAM dependent
	- Can be intensive for large sample sizes
- Data processing takes the most memory
	- ~200 EPIC samples can be done on 16GB of RAM
	- Most subsequent analyses require less RAM
- Aggressive management of R environment

#### Contact Information

Dr. Allison Kupsco

• [ak4181@cumc.columbia.edu](mailto:ak4181@cumc.columbia.edu)

Dr. Howie Wu

• [hw2694@cumc.columbia.edu](mailto:hw2694@cumc.columbia.edu)

Happy to help!

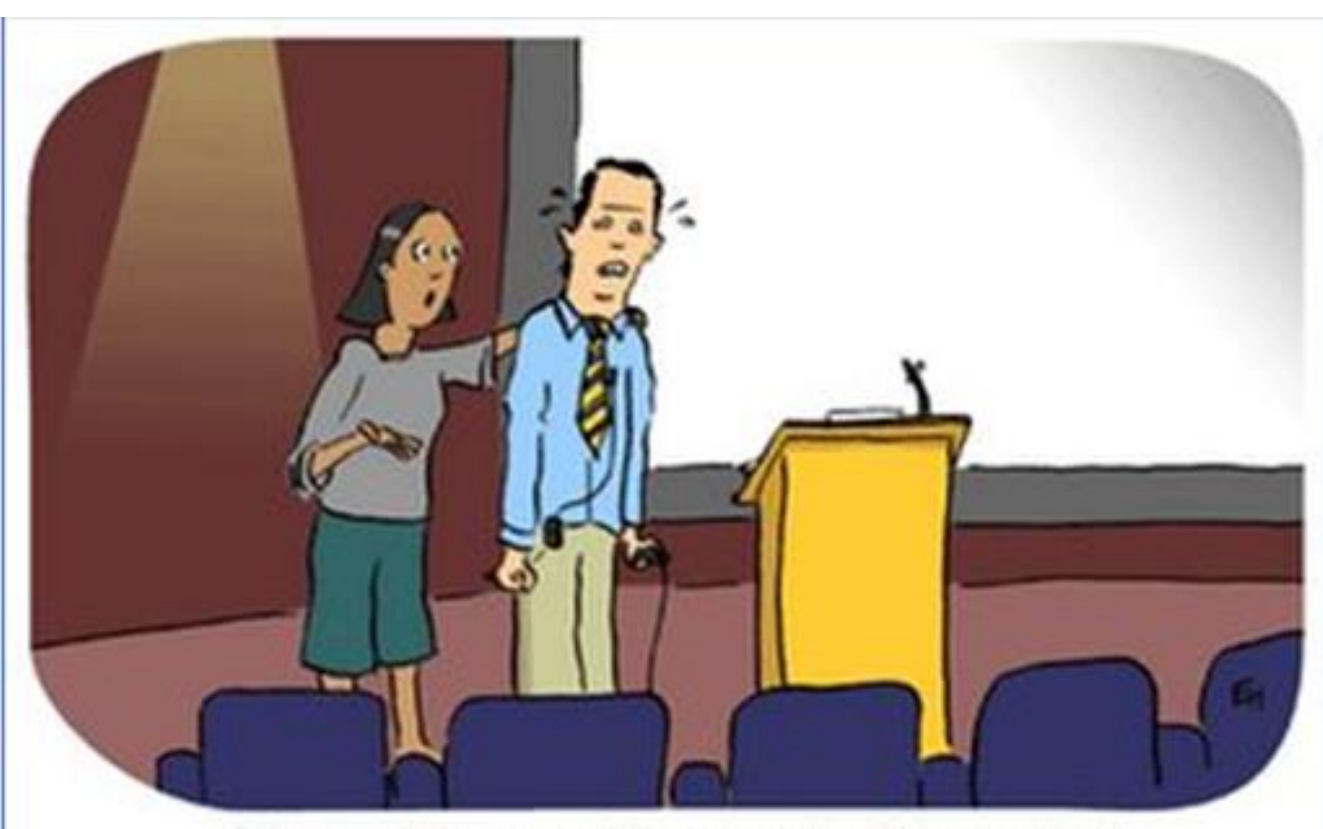

If they ask you anything you don't know, just say it's due to epigenetics.